## **Working with and Editing Templates in Dreamweaver**

You will notice there are editable regions in each page (the text boxes) and noneditable regions in each page (Menu bars, Title banners). This is because each page is based on a template. In order to change the non-editable regions, you will need some proficiency with Dreamweaver. This section will provide an overview of what a template does and where templates are stored, however it is worth noting you will need to understand both how to develop a Web page and how to operate in the Dreamweaver environment in order to start making changes to the individual templates that make up this E-Portfolio template.

What a template does: A template is a document you can use to create multiple Web pages that share the same layout. The template defines editable and non-editable regions in each page. To change the content in the noneditable regions you will need to open the template, make the necessary edits, and save the template before closing it.

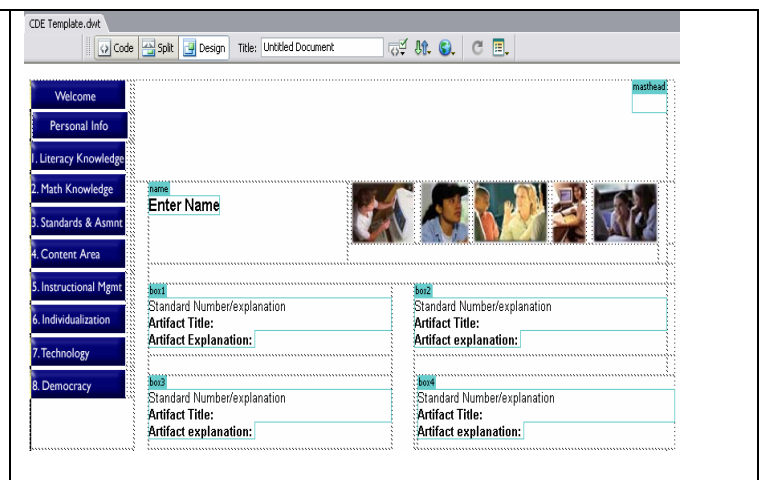

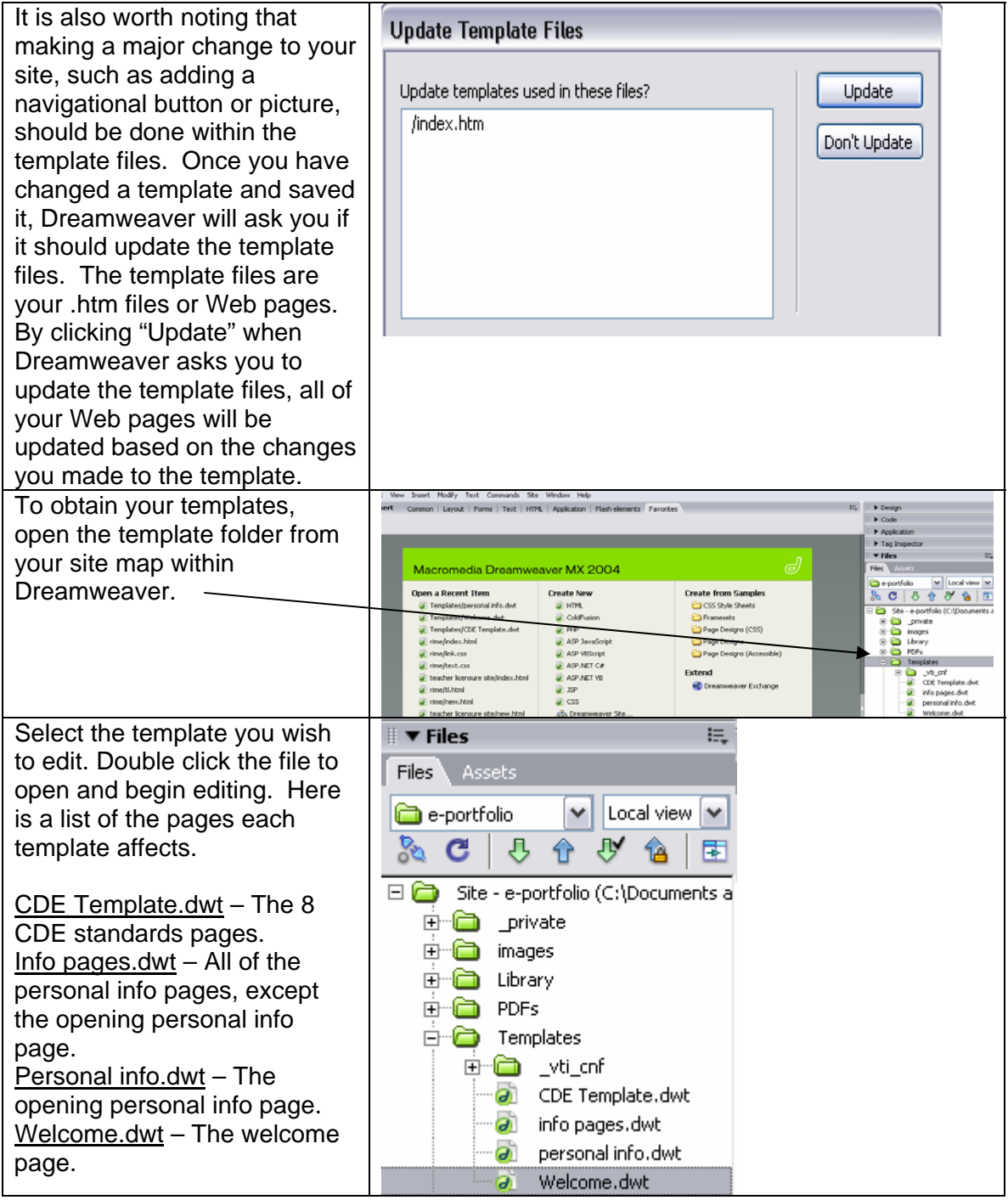

## **Creating a New Web Page from a Template in Dreamweaver**

Now that you have created your E-Portfolio, you may want to add future pages. In order to do this, you will want to create a new page based off of one of the four templates in your E-Portfolio folder.

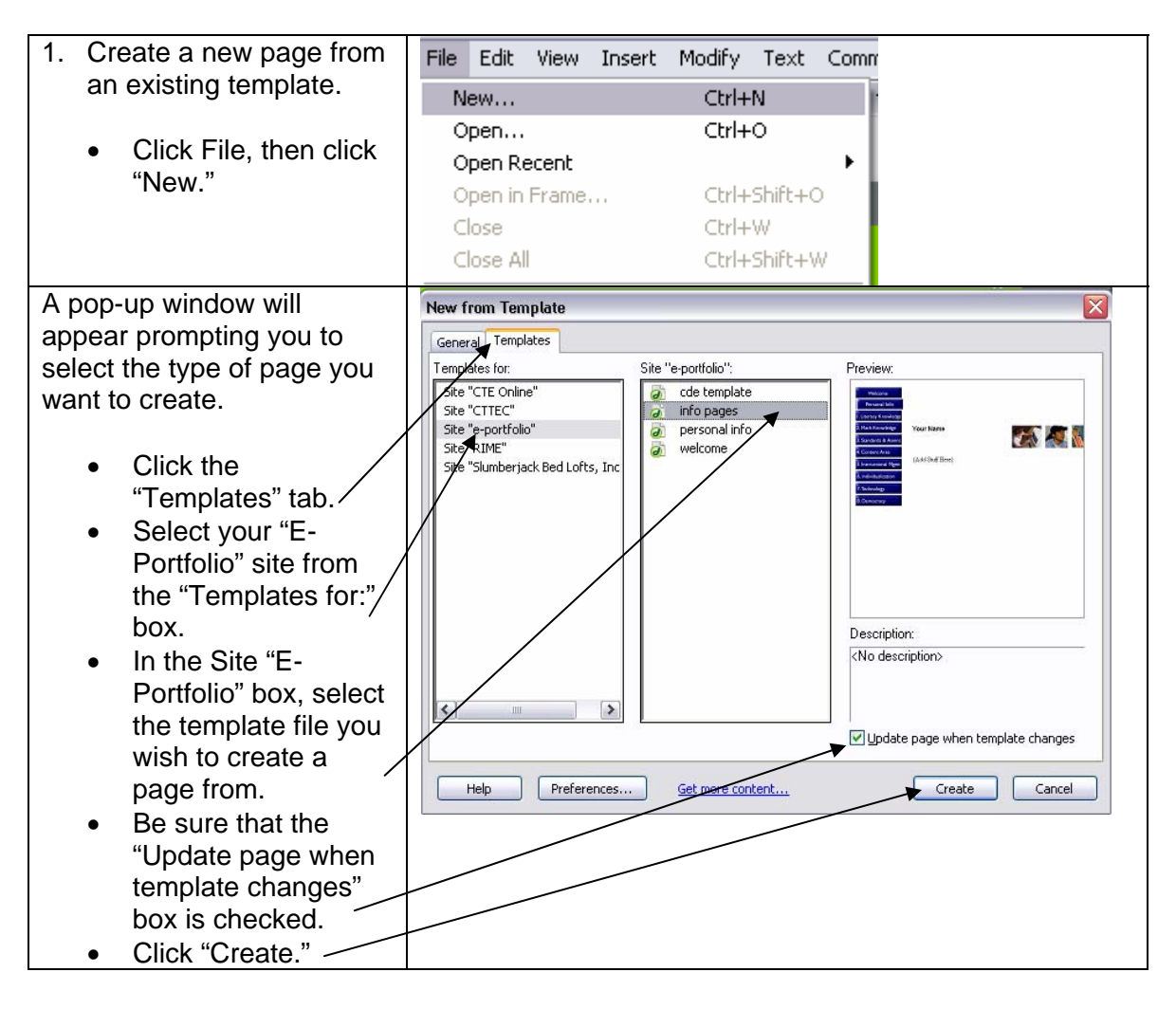

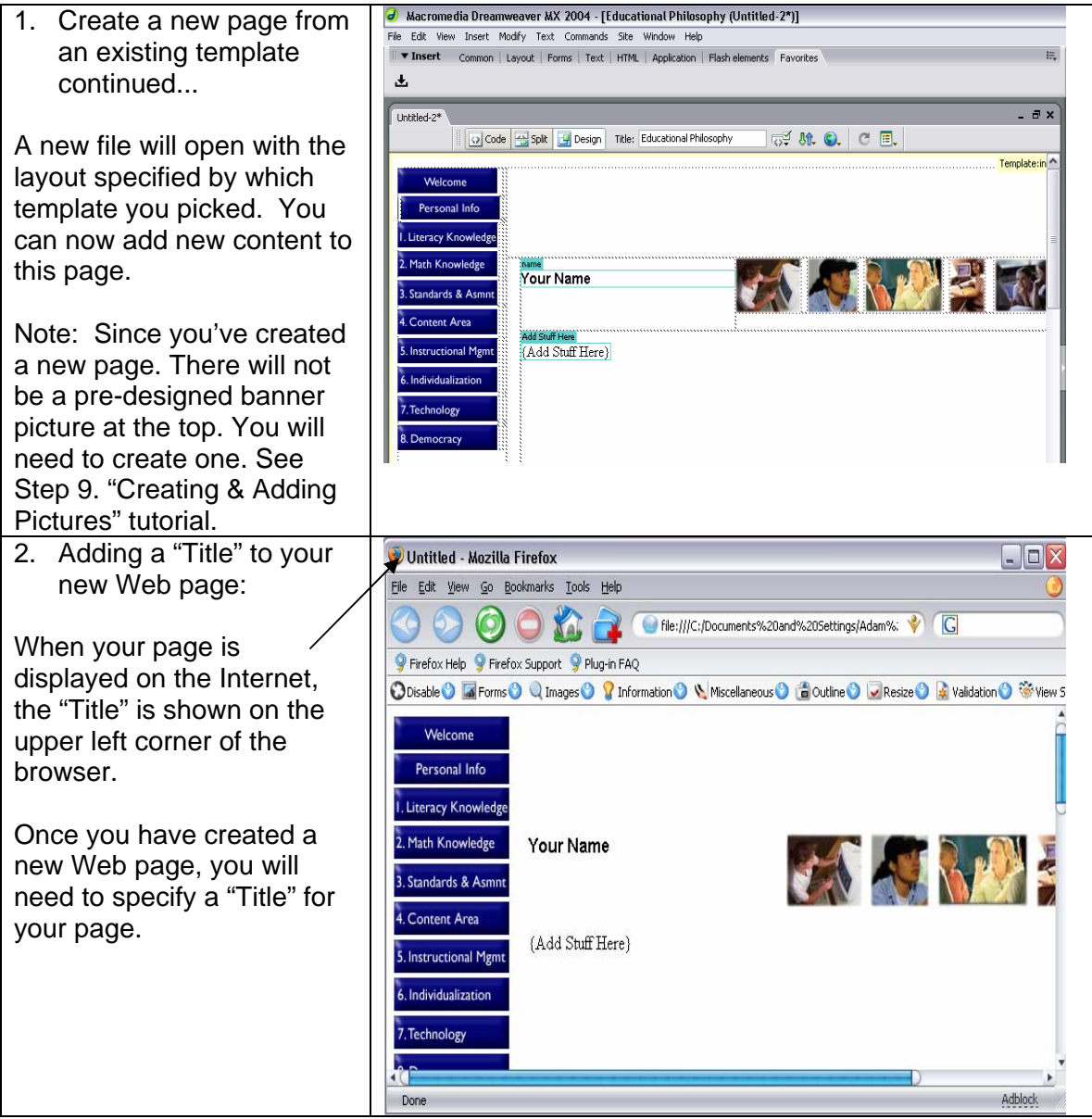

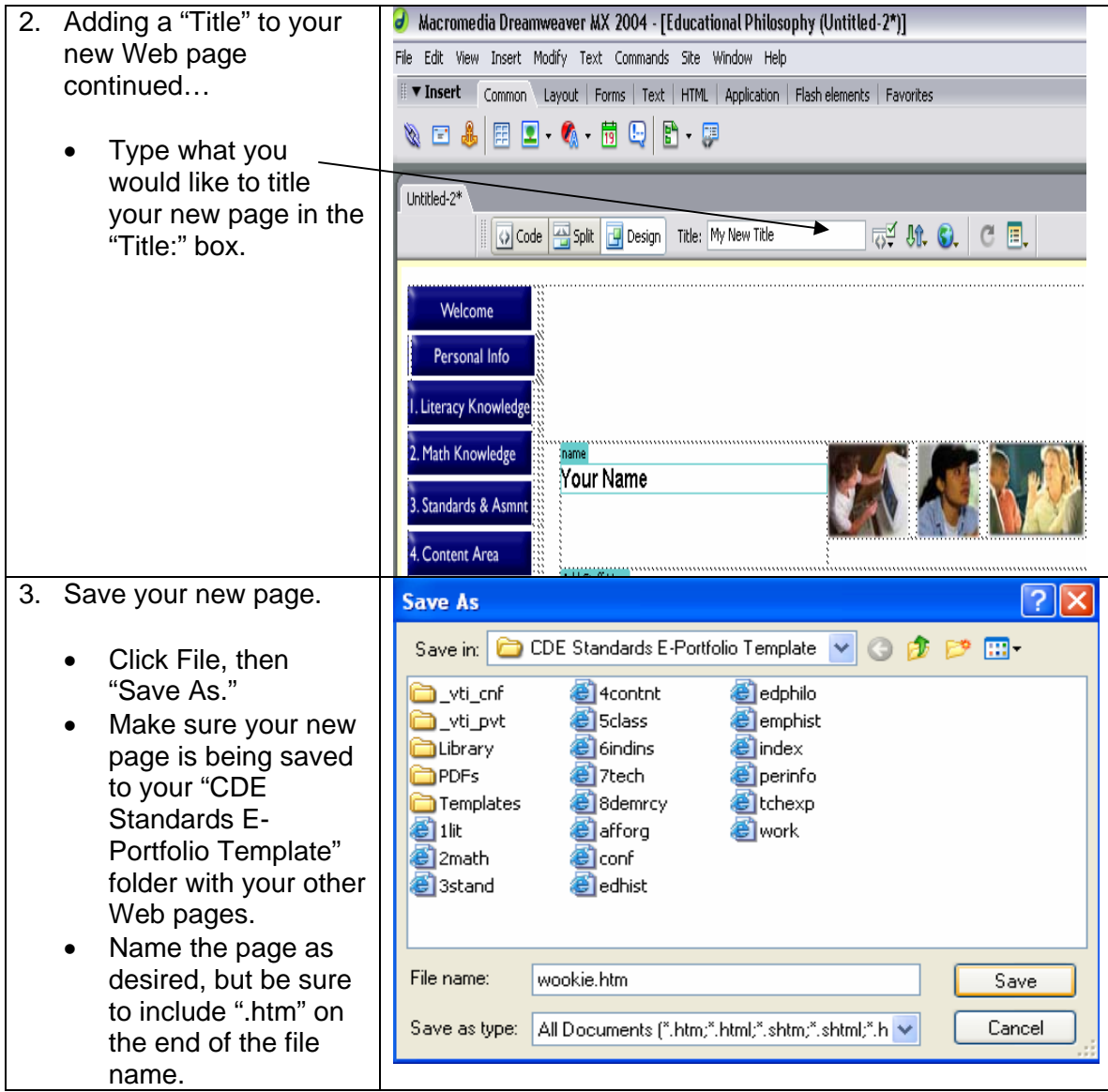